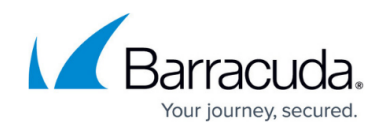

# **Understanding Benchmark Campaigns**

#### <https://campus.barracuda.com/doc/84967786/>

Benchmarking is the only true way to see how your company stacks up when it comes to security awareness. To help you in this effort, Barracuda PhishLine offers a growing catalog of pre-packaged benchmarking campaigns.

All benchmarking campaigns consist of a simulated phishing email and landing page that targets employees in your address book. Benchmarking campaigns are categorized under the Benchmark Content Group Category. Once the campaign concludes, reporting allows you to see how many of your users engaged with the email and to what extent. You also receive insights into how your employees compare with others within and outside of your industry.

This article describes the available benchmark campaigns.

- For instructions on setting up and running a benchmark campaign, refer to [Creating and](http://campus.barracuda.com/doc/84967789/) [Running a Benchmark Campaign.](http://campus.barracuda.com/doc/84967789/)
- To view the results of a benchmark campaign, refer to [Benchmark Results](http://campus.barracuda.com/doc/77399224/).

### **Available Benchmark Campaigns**

### **202110 – Mask Mandate with Information Links**

Use this campaign to send your users a fake Mandatory Mask Mandate email, informing them about new mask updates, and providing them with an opportunity to learn more about mask mandates by region and about the mission statement of the email sender. This campaign tests whether users will click links sent by unknown, but seemingly official senders. Then you can see how your users compared with users in other industries or within your own vertical.

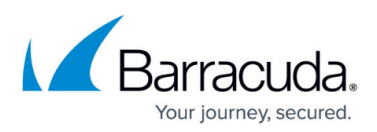

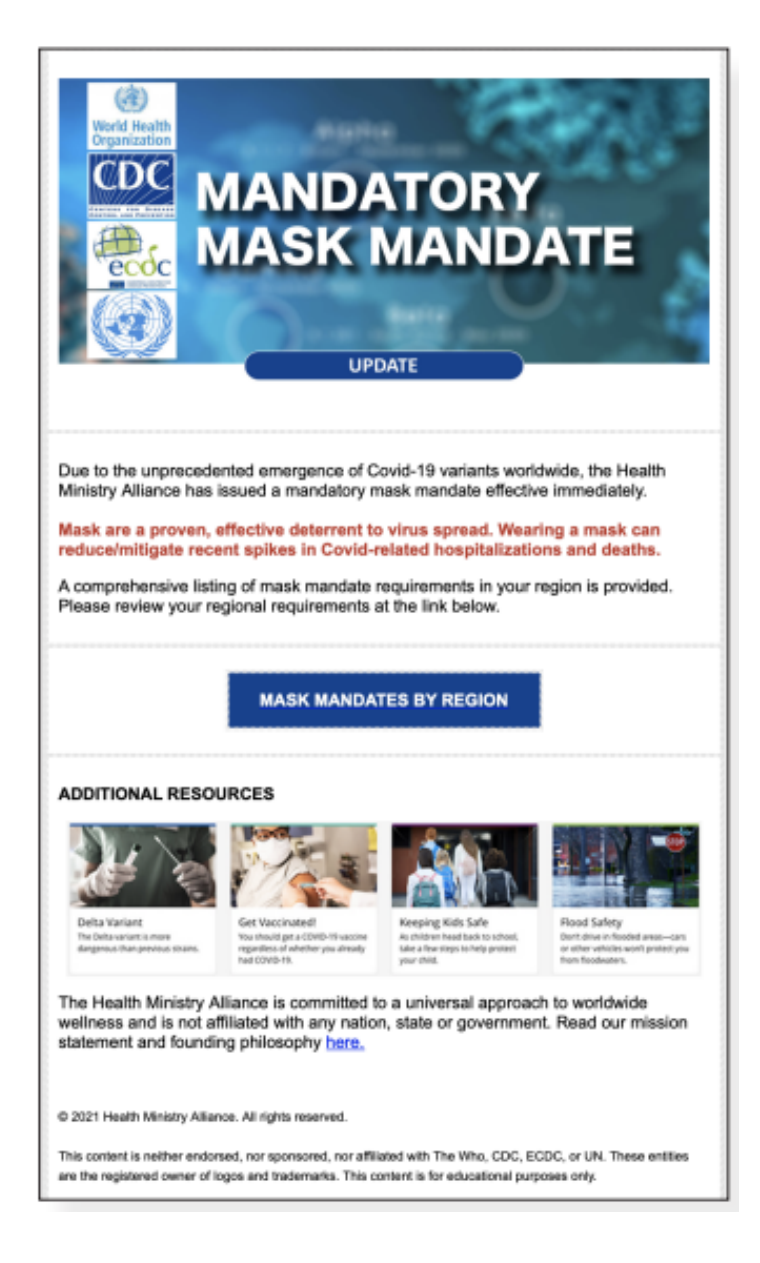

### **202104 – Taco Bell Rewards with Unsubscribe Link**

Use this campaign to send your users a fake Taco Bell Rewards email informing them they have been automatically enrolled for daily emails and texts, providing them with an opportunity to unsubscribe. This campaign tests the theory that users are more likely to click unsubscribe links because they consider them safe. Then you can see how your users compared with users in other industries or within your own vertical.

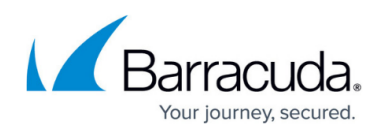

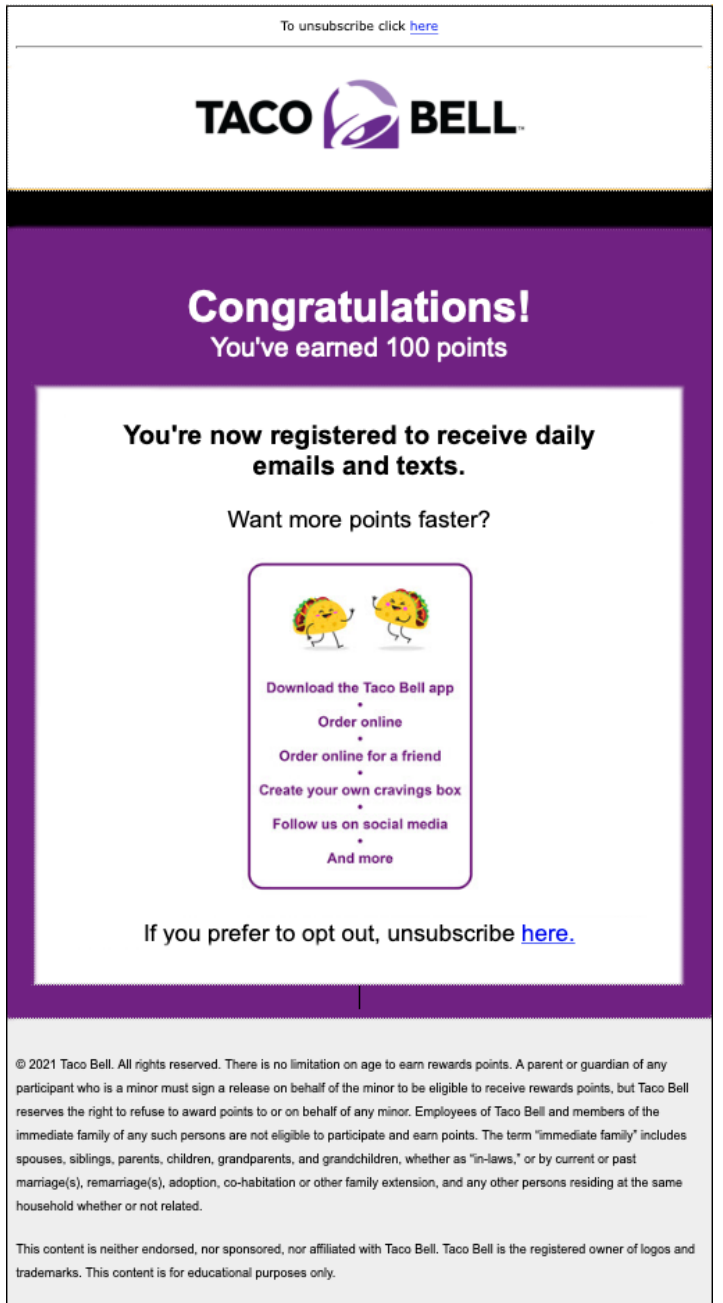

#### **202010 – Office 365 Account Termination Notice with Login Page**

Use this campaign to send your users a false Office 365 account termination notice that leads to a false login page. This campaign tests your users against lookalike emails with credential harvesting. Then you can see how your users compared with users in other industries or within your own vertical.

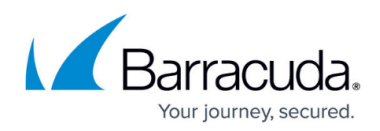

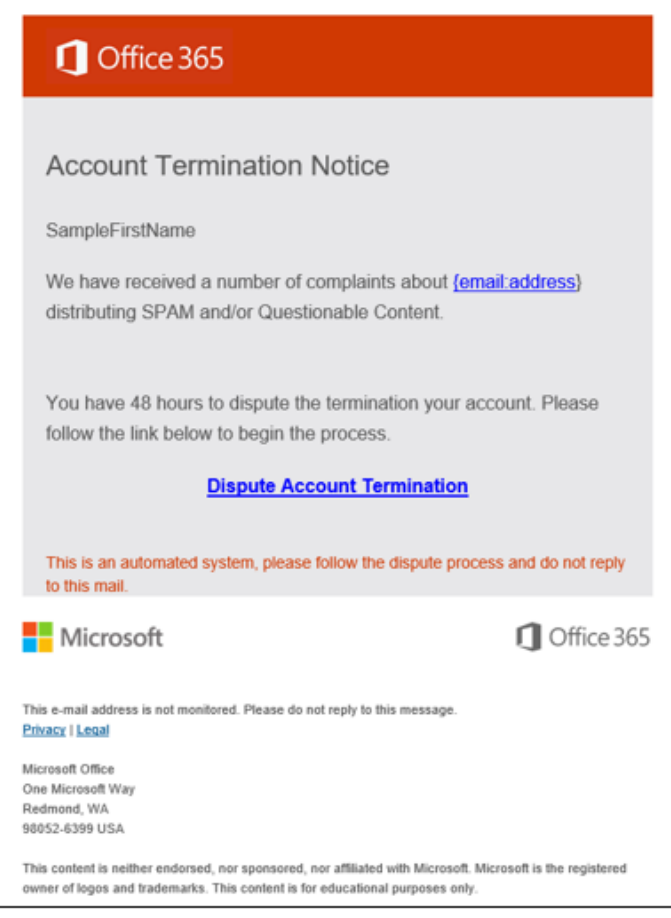

#### **202005 – Amazon Fraud Notice with Login Page**

Use this campaign to send your users a false notice from Amazon that leads to a false login page. This campaign tests your users against lookalike emails with credential harvesting. Then you can see how your users compared with users in other industries or within your own vertical.

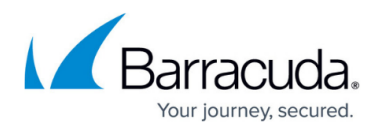

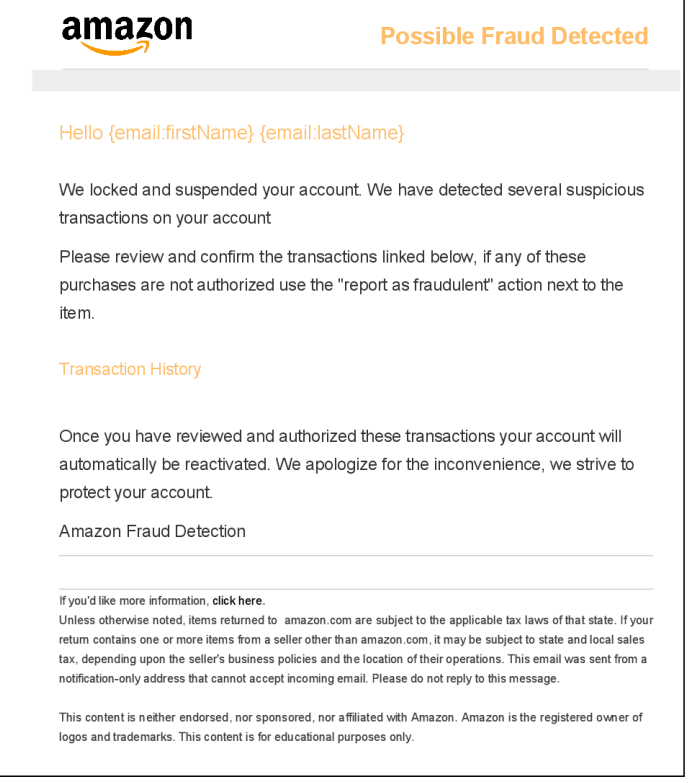

### **201910 – FedEx Cancelled Delivery with Login Page**

Use this campaign to send your users a false FedEx delivery message that leads to a false login page. This campaign tests your users against lookalike emails with credential harvesting. Then you can see how your users compared with users in other industries or within your own vertical.

٦

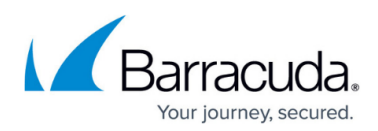

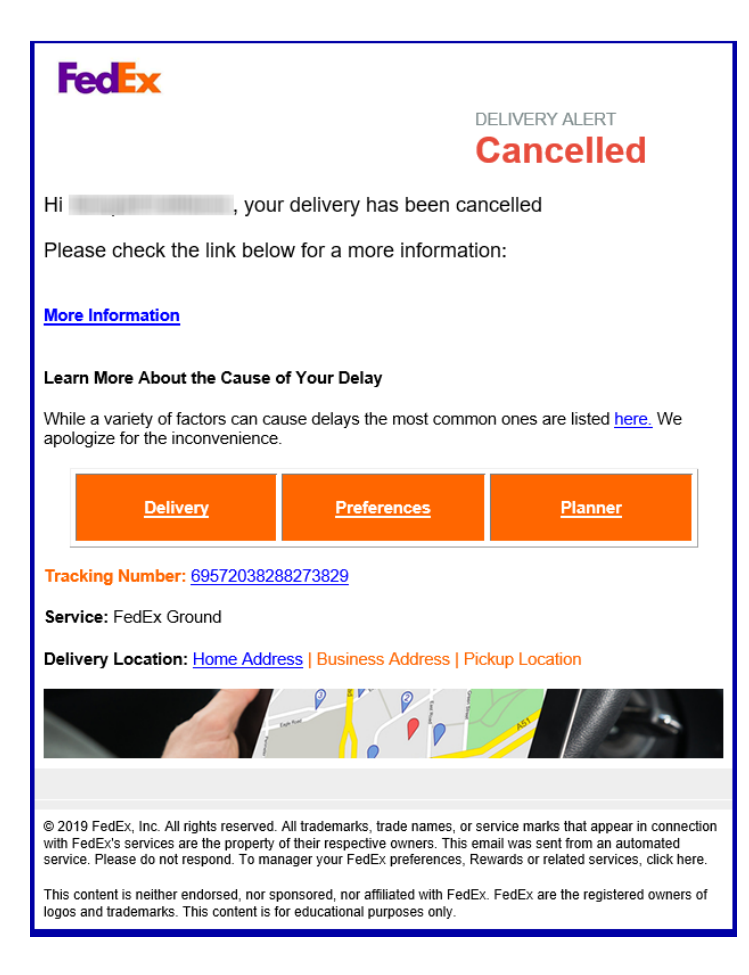

#### **201904 – Quarantine Message with Login Page**

Use this campaign to send your users a false Microsoft quarantine message that leads to a false login page. This campaign tests your users against lookalike emails with credential harvesting. Then you can see how your users compared with users in other industries or within your own vertical.

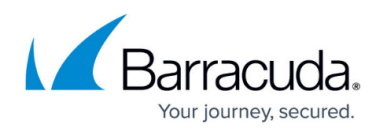

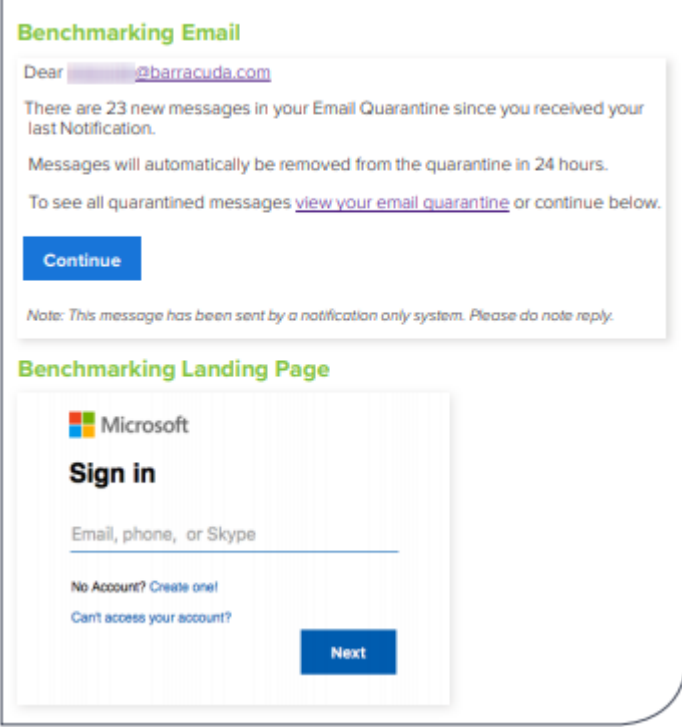

#### **201810 – Google Docs with Login Page**

Use this campaign to send your users an email from Gloogle, a lookalike company, inviting them to access a shared document management folder. This leads to a false login page. This campaign tests your users against lookalike emails with credential harvesting. Then you can see how your users compared with users in other industries or within your own vertical.

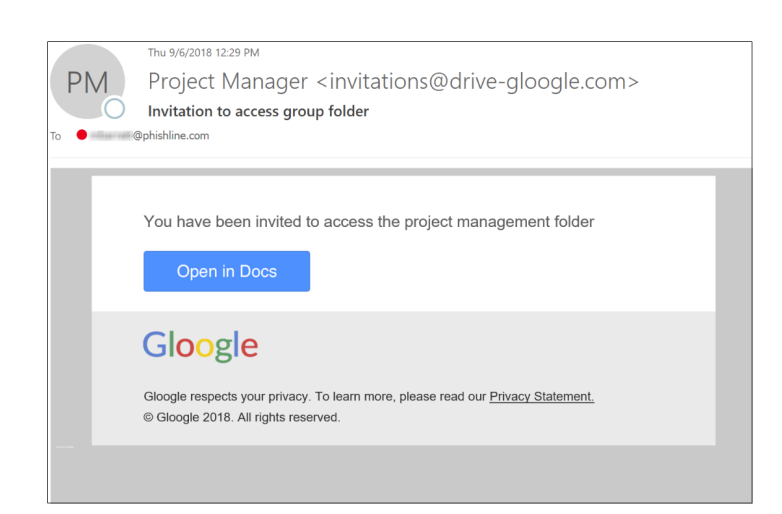

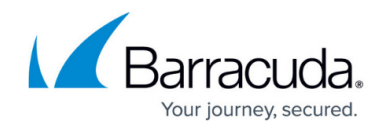

### **201804 – Delivery – Blind Test**

Use this campaign to send your users a false email about a delayed shipment. In a blind test, the user is not told that they just clicked on a bad link. Then you can see how your users compared with users in other industries or within your own vertical.

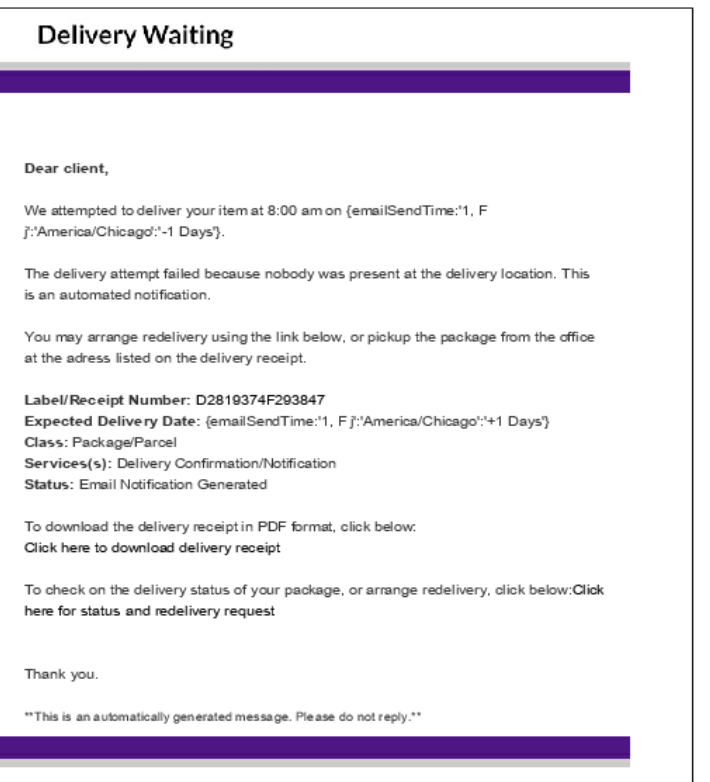

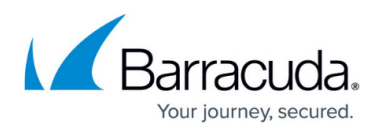

### **Figures**

- 1. benchmarkMaskMandate.png
- 2. email sample.png
- 3. O365..png
- 4. Benchmark 2020 04 Amazon.png
- 5. FedEx.png
- 6. benchmarkExample.png
- 7. gloogle.png
- 8. deliveryWaiting.png

© Barracuda Networks Inc., 2021 The information contained within this document is confidential and proprietary to Barracuda Networks Inc. No portion of this document may be copied, distributed, publicized or used for other than internal documentary purposes without the written consent of an official representative of Barracuda Networks Inc. All specifications are subject to change without notice. Barracuda Networks Inc. assumes no responsibility for any inaccuracies in this document. Barracuda Networks Inc. reserves the right to change, modify, transfer, or otherwise revise this publication without notice.